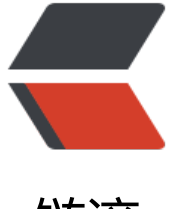

# 链滴

# nmap 扫[描命令](https://ld246.com)常用示例

作者: lanlandezei

- 原文链接:https://ld246.com/article/1609211767893
- 来源网站: [链滴](https://ld246.com/member/lanlandezei)
- 许可协议:[署名-相同方式共享 4.0 国际 \(CC BY-SA 4.0\)](https://ld246.com/article/1609211767893)

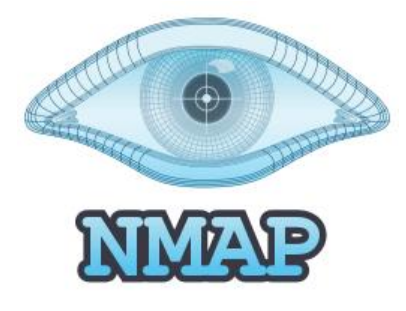

### **概述**

Nmap代表Network Mapper, 它是一个免费的开源网络发现和侦察工具, 用于发现主机和收集有关 机的详细信息。nmap是用C,C ++和Python编写的,最初于1997年9月发布,已经成为网络安全和 字取证专业人士不可或缺的工具,依靠它们可以揭示有关目标主机和发掘潜在漏洞的详细信息。Nma 揭示了诸如网络上的活动主机,打开的端口,操作系统和服务检测以及执行隐形扫描等信息。

## **1.扫描单个主机**

nmap <ip地址>

示例

nmap 155.99.199.199

Starting Nmap 6.40 ( http://nmap.org ) at 2020-12-29 10:16 CST Nmap scan report for 155.99.199.199.static.quadranet.com (155.99.199.199) Host is up (0.017s latency). Not shown: 995 closed ports PORT STATE SERVICE 22/tcp open ssh 80/tcp open http 443/tcp open https 873/tcp open rsync 3306/tcp open mysql

**可以指定域名,而不是指定IP地址**

nmap <域名>

### **2.扫描多台主机**

可以在一行中指定多个IP地址或域,并用空格隔开

 $nmap < ip1 > < ip2 >$ 

指定IP地址范围

nmap 192.168.2.1-100

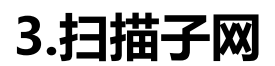

nmap 192.168.2.\*

nmap 192.168.2.0/24

要优化扫描并仅发现子网中的活动主机,请使用-sP选项

nmap -sP 192.168.2.\*

### **4.通过 -v 选项获取更多信息**

 $nmap -v$  <ip>

### **5.扫描中排除主机**

nmap 192.168.2.0/24 --exclude 192.168.2.20

要从Nmap扫描中排除多个主机,请在文件中指定要排除的主机,然后将命令链接到该文件

nmap 192.168.2.\* --excludefile exclude.txt

上面的命令排除了exclude.txt文件中包含的所有主机

### **6.执行快速扫描**

-F 选项来使用nmap进行更快的扫描

nmap -F <ip>

### **7. 扫描网络中的活动主机**

这更像是ping扫描。它检测子网中的活动主机。要扫描活动主机,请传递-sn 选项,后跟IP地址和子网

nmap -sn 192.168.2.0/24

### **8.扫描文件中包含的主机**

如果您有一个分段的网络,尤其是具有VLAN的分段网络,则可能主机位于不同的子网中。扫描它们 一种简单方法是在文本文件中定义它们的IP地址,然后使用-iL选项将该文件作为参数传递

nmap iL hosts.txt

主机文件的示例

cat hosts.txt 192.168.2.100 192.168.2.102 192.168.20.5-50

### **9.执行扫描以检测防火墙**

防火墙检测在执行漏洞测试或道德黑客攻击时特别有用。它使系统管理员可以知道是否启用了目标主 的防火墙。要了解防火墙的状态,请使用-sA

这将启动ACK扫描,以检查数据包是否可以未经过滤通过。使用-n标志可防止目标主机上的DNS反向 析。

## **10.执行OS检测**

Nmap还可以提供有关目标系统的OS或操作系统以及版本检测的见解。对于OS检测,请如图所示传递 O选项。我们将扫描Linux系统上托管的云VPS,看看nmap给我们带来了什么。

nmap -O 176.113.66.112

Nmap会尽最大努力来识别操作系统及其版本,但是,结果可能并不总是代表准确的结果

# **11.执行端口扫描**

nmap工具上的基本任务之一是扫描主机系统上的端口。您可以切入程序并使用-p标志后跟端口号指 要扫描的端口

nmap -p  $80$  <ip>

另外,您可以通过使用逗号分隔多个端口来扫描多个端口

nmap -p 80,443 192.168.2.1

还可以通过用连字符分隔端口来定义要扫描的端口范围。

nmap -p 80-443 192.168.2.1

### **12.扫描TCP / UDP端口**

可以缩小到扫描TCP或UDP端口。要扫描TCP端口,请使用-sT选项

nmap -sT 176.113.68.112

对于特定的TCP端口(例如端口80)

nmap -p T:80 176.113.68.112

对于UDP端口,请使用-sU选项

nmap -sU 176.113.68.112

对于特定的UDP端口,例如端口69

nmap -p U:69 176.113.68.112

### **13.收集系统服务版本和端口信息**

扫描可能的漏洞时,检测正在运行的服务及其版本以及它们正在侦听的端口至关重要。这使您知道攻 者可以利用哪些服务来破坏您的系统。有关服务和端口版本的知识使您可以决定是将服务更新为最新 本还是完全卸载它们。

要收集服务和端口信息,请使用-sV标志

nmap -sV 176.113.68.112

### **14.执行隐形扫描**

nmap扫描通常会有"噪音", 并留下痕迹, 这些痕迹可以由功能强大的IDS (入侵检测系统) 进行 记, 并最终可以追溯到您。要保持匿名, 可以使用-sS选项执行隐形扫描,

nmap -sS 176.113.68.112

### **15.确定支持的IP协议**

可以使用-sO标志检索有关目标系统支持的协议(ICMP, TCP, UDP等)的信息

nmap -sO 176.113.68.112

### **16.执行主动扫描**

使用-A选项时, nmap会给出非常详细的扫描结果, 包括打开的端口和正在运行的服务的版本, 操作 统检测,甚至执行目标主机的跟踪路由。

nmap -A 176.113.68.112

### **17.将nmap输出保存到文件**

默认情况下,nmap在终端上打印出扫描结果。但是,如果您需要将结果保存在文本文件中以便在方 时进行更多分析,则可以使用所示的重定向操作符

nmap 176.113.68.112> scanme.txt

此外,您可以传递-oN选项,然后传递输出文件和主机。

nmap -oN scanme.txt scanme.nmap.org

#### **18.nmap打印出主机接口和路由**

有时,您可能会发现需要找到主机系统的接口和路由以进行调试。可以通过传递–iflist选项轻松实现

nmap --iflist

### **19.获得有关nmap的帮助**

要满足您对其他nmap选项的好奇心,请使用-h标志。这与获得nmap命令的帮助同义。

nmap -h

### **20.检查nmap版本**

要检查您正在使用的nmap版本,请运行以下命令

nmap -v

参考:https://www.iplayio.cn/post/704501286